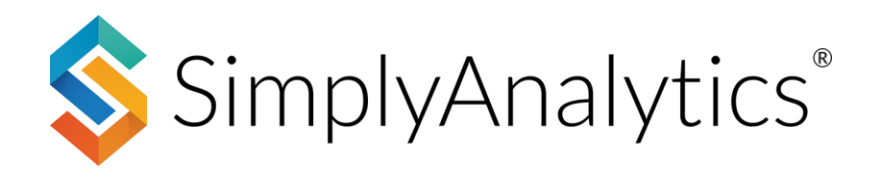

# **How to Use Nielsen Scarborough Crosstabs**

Nielsen Scarborough surveys more than 210,000 people 18 years of age and older across the country to capture local consumer trends in large and mid-tier markets. With Nielsen Scarborough, you can examine consumer habits in areas such as: automotive, banking, beverages, internet, grocery, health care, home improvement, media, restaurants, retail, sports, and travel.

SimplyAnalytics allows you to create crosstabs of consumer behavior and demographic data at the DMA level. Here's how:

### **Getting Started**

Scarborough crosstabs are available in a special type of report available to subscribing institutions. Within your project, select **New View** > **Create Scarborough Crosstab table**.

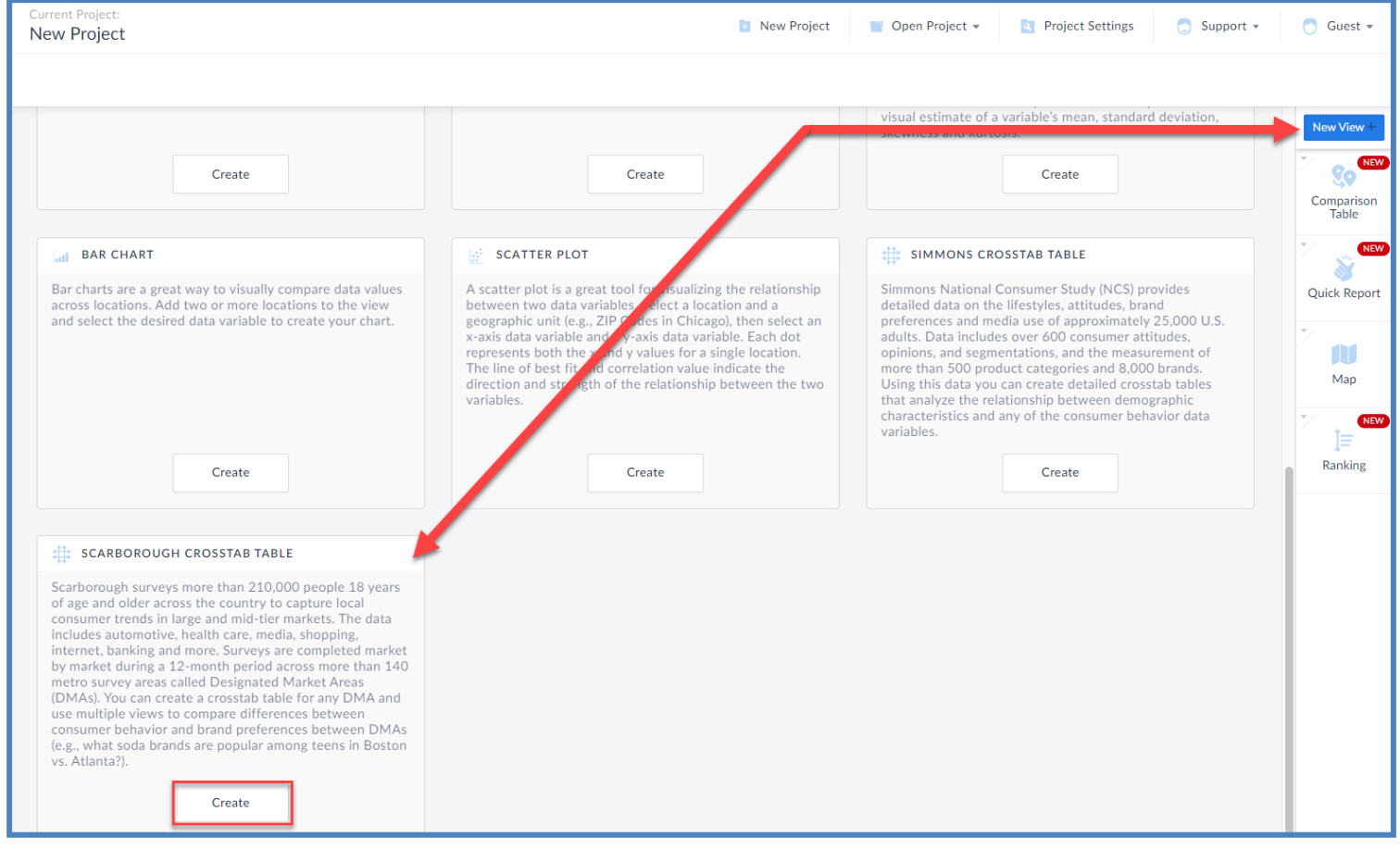

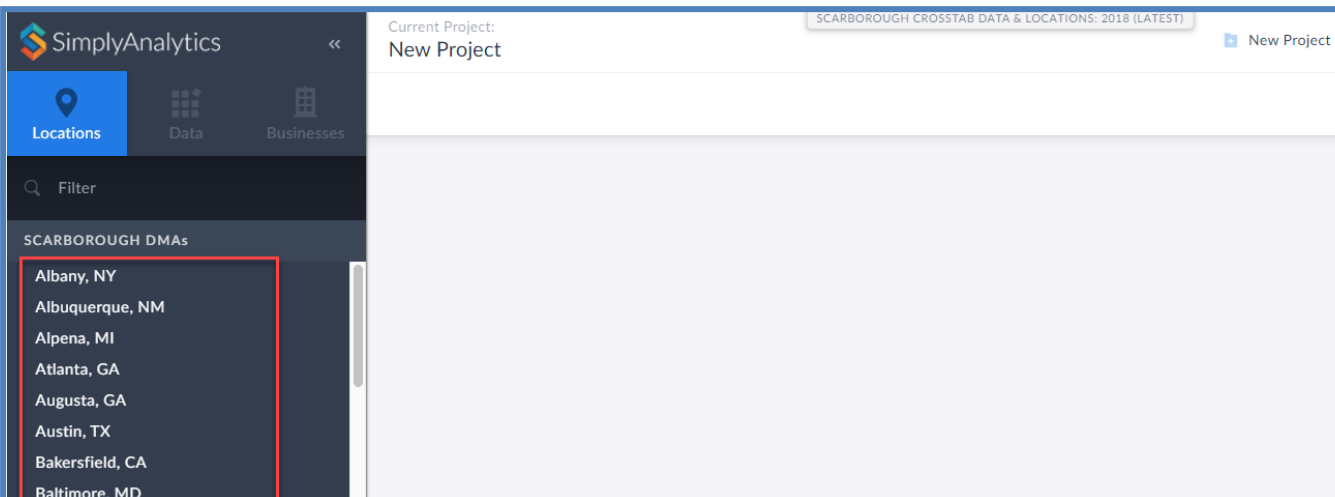

You will be prompted to choose from one of the available DMAs:

Choose your DMA (in this example, **Austin, TX DMA** is chosen) and click on the Data tab located towards the top left of the screen.

### **Adding Data Variables**

Baton Rouge, LA Birmingham, AL

Cedar Rapids, IA Champaign, IL Charleston, SC Charlotte, NC Charlottesville, VA

Burlington, VT/Plattsburgh, NY

Boise, ID **Roston MA** Buffalo, NY

> Similar to all reports in SimplyAnalytics, users can either *Browse by Category* or *Data Folder*.

**Note**: When you click on the Data tab, all the data variables available to you are presented for the DMA you chose, so you're welcome to add in any variables that you see.

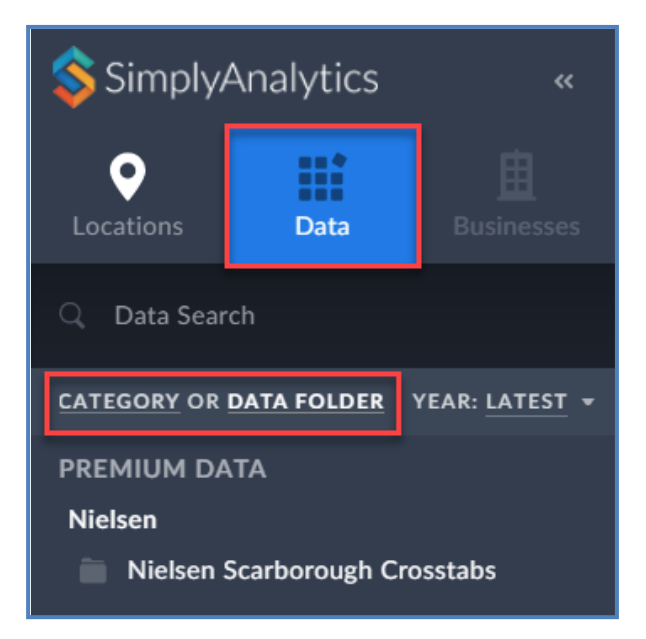

- Start by selecting a location

Many users prefer to crosstab demographic variables and consumer behavior data. For example, creating a crosstab for Age by Local Voting Habits and Instagram Usage or Income by Airline preference.

Demographic variables are conveniently placed towards the top of the folder list. Click on a few demographic variables, and then choose some of the behavior data variables to generate your crosstab.

#### **Demographic Variables**

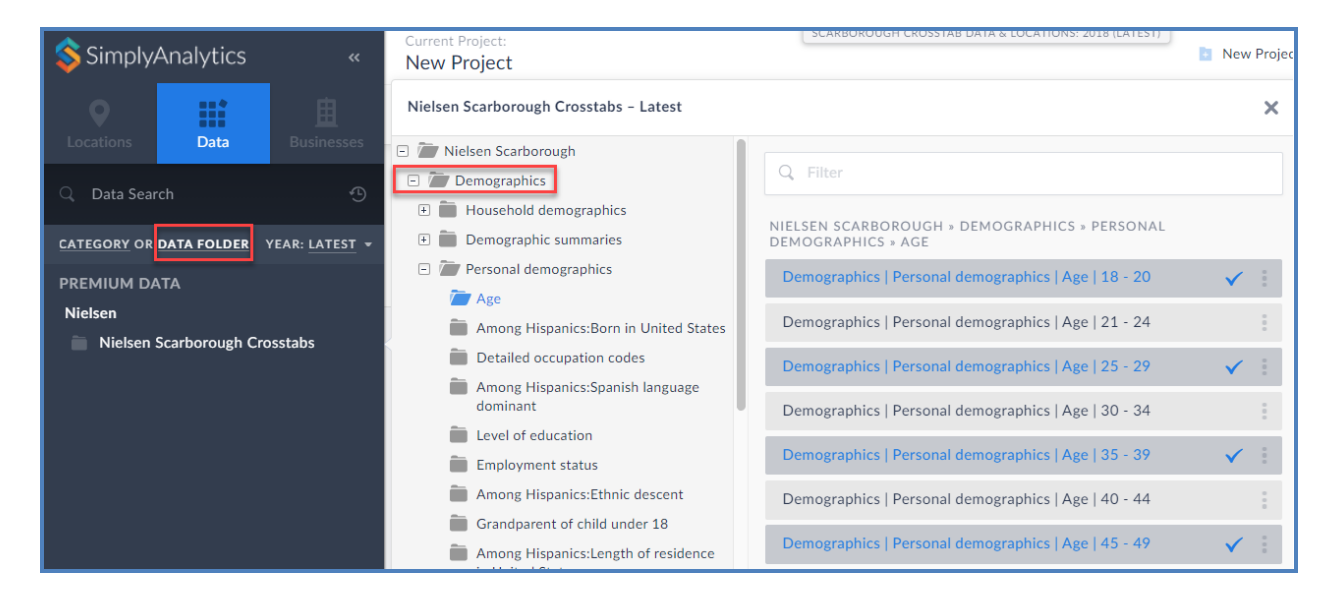

#### **Behavior Variables**

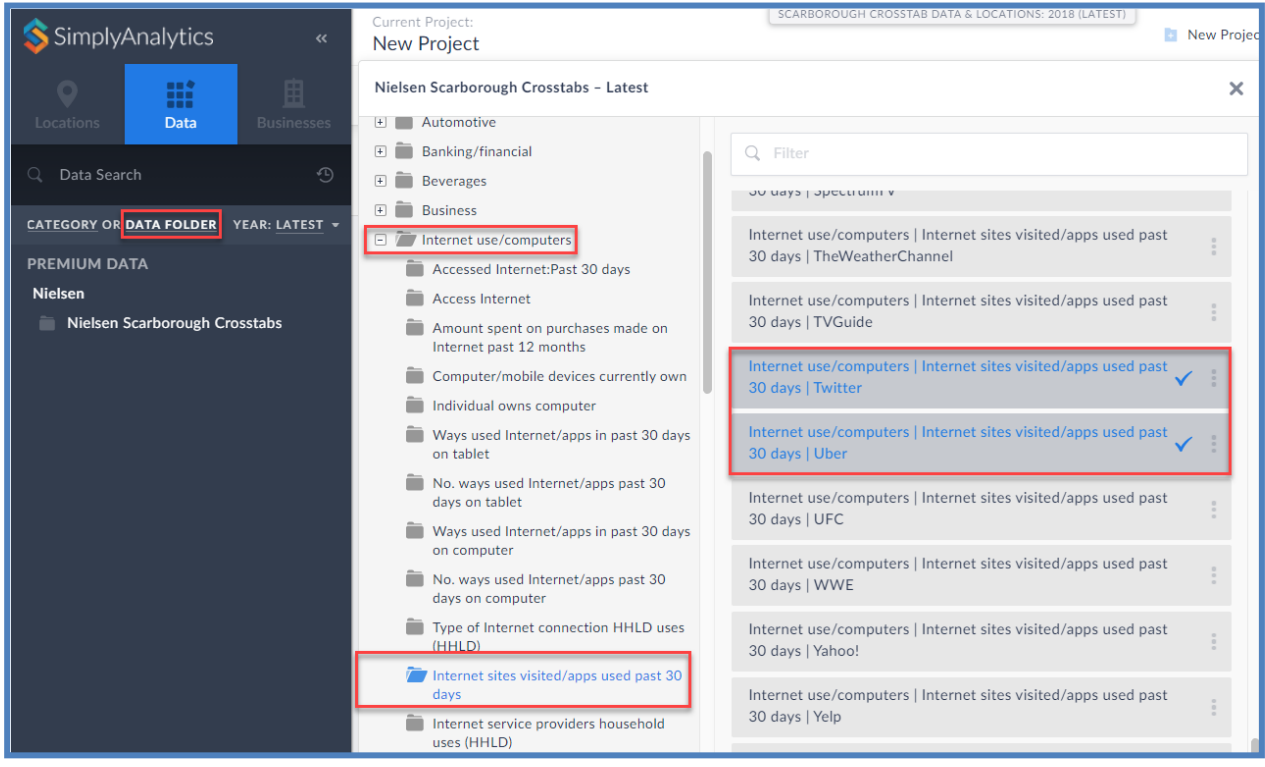

After choosing the variables, the Edit View screen appears. Notice that Demographic variables will always default to the Columns. This is a best practice to better read your crosstab. Click **Done,** and the crosstab will generate.

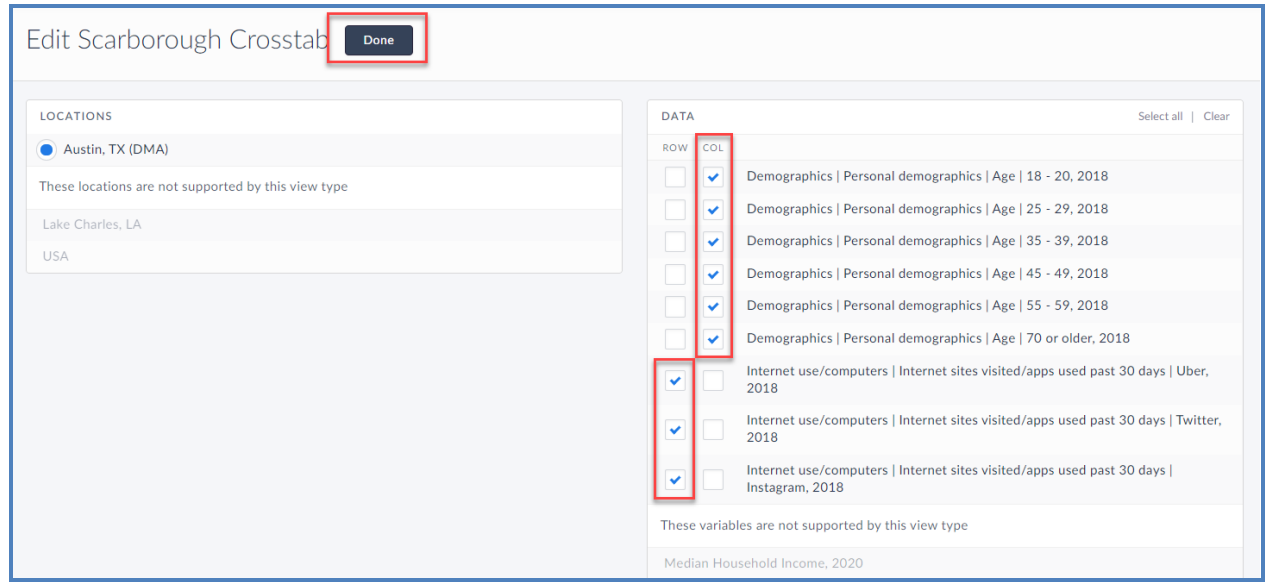

#### **Crosstab Table:**

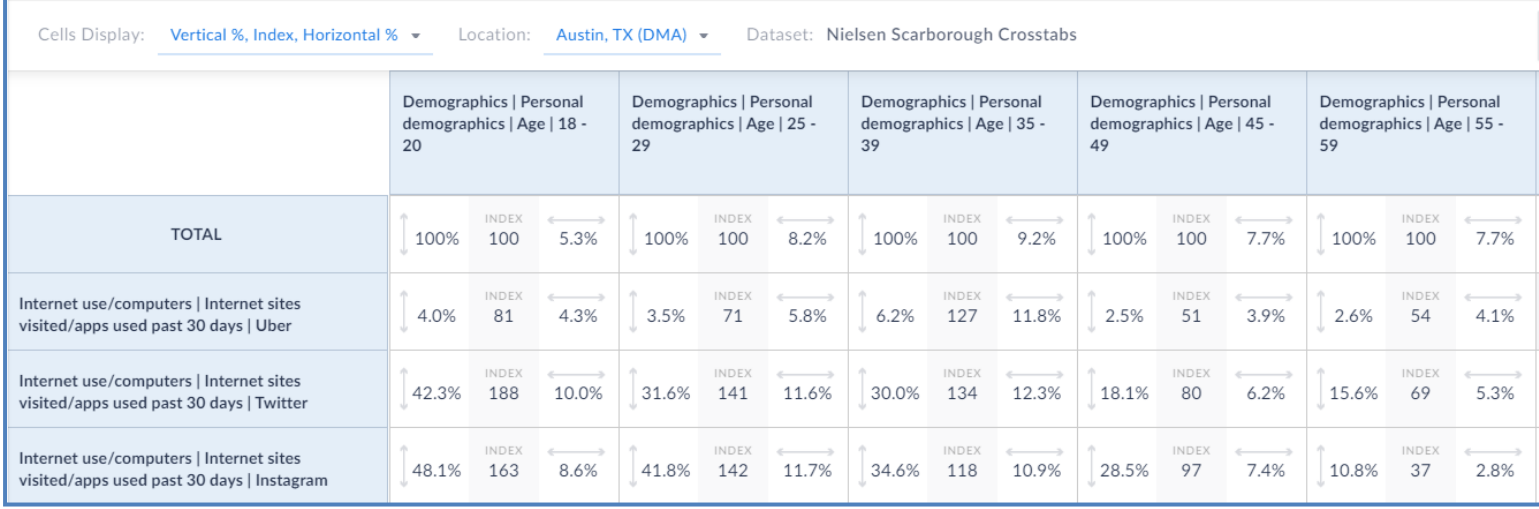

Congratulations! The Crosstab table is complete. The example above is analyzing age ranges and app usage amongst adults in the **Austin, TX (DMA).**

## **Interpreting the Crosstab Table**

Each cell in the crosstab table contains 3 different values: Index, Horizontal Percentage, and Vertical Percentage. Here is what those mean using an example:

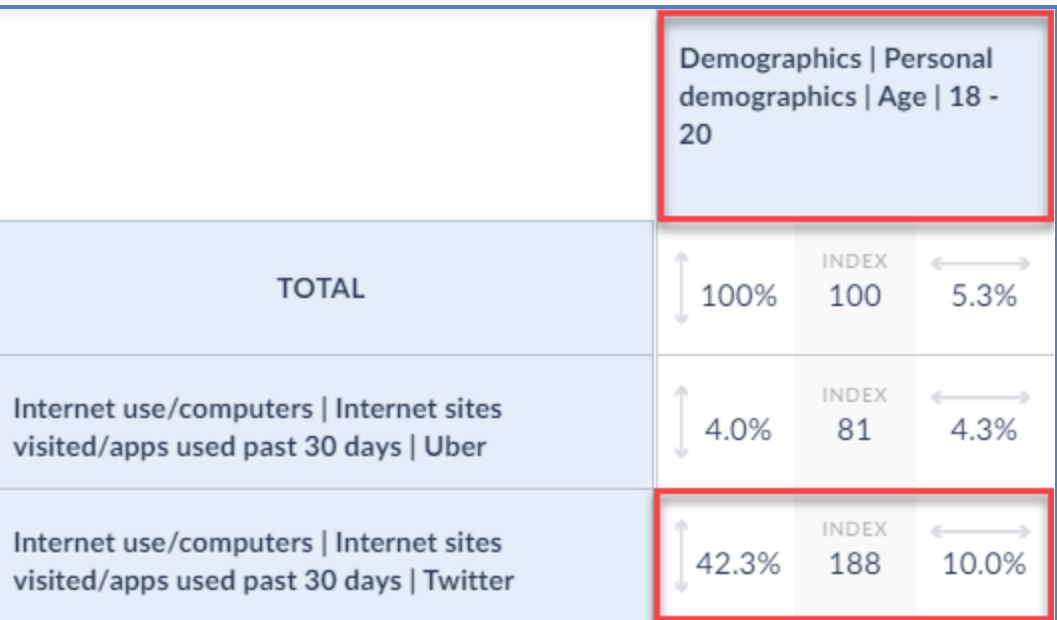

**Index:** *Value of 188* **–** This means that 18 to 20-year-olds are 88% more likely to have used Twitter in the past month, than the overall adult population of Austin, TX (DMA).

**Vertical Percentage:** *Value of 42.3%* **-** Of the 18 to 20-year olds in Austin, *42.3%* of them have used Twitter in the past month.

**Horizontal Percentage:** *Value of 10%* **-** Of the people who have used Twitter in the past month in Austin, *10%* of them are in the 18 to 20 age range.

### **TIP: Hover over any of the values on the crosstab table, and SimplyAnalytics will present a definition.**

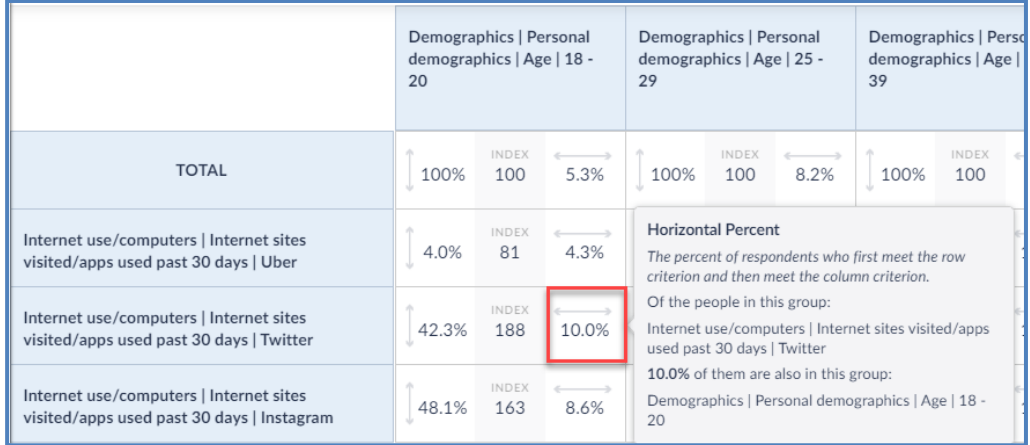

### **Interpreting the Crosstab Table Cont.**

One great benefit of the Scarborough Crosstabs is having access to the raw values for your DMA. To view this, at the top of the table, select the dropdown for: **Sample, Weighted (000), Total %.**

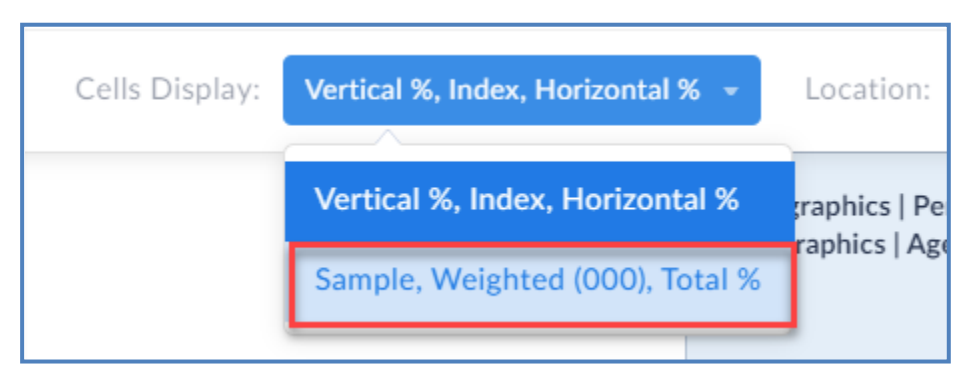

The report will change over to display the actual values based on the DMA survey:

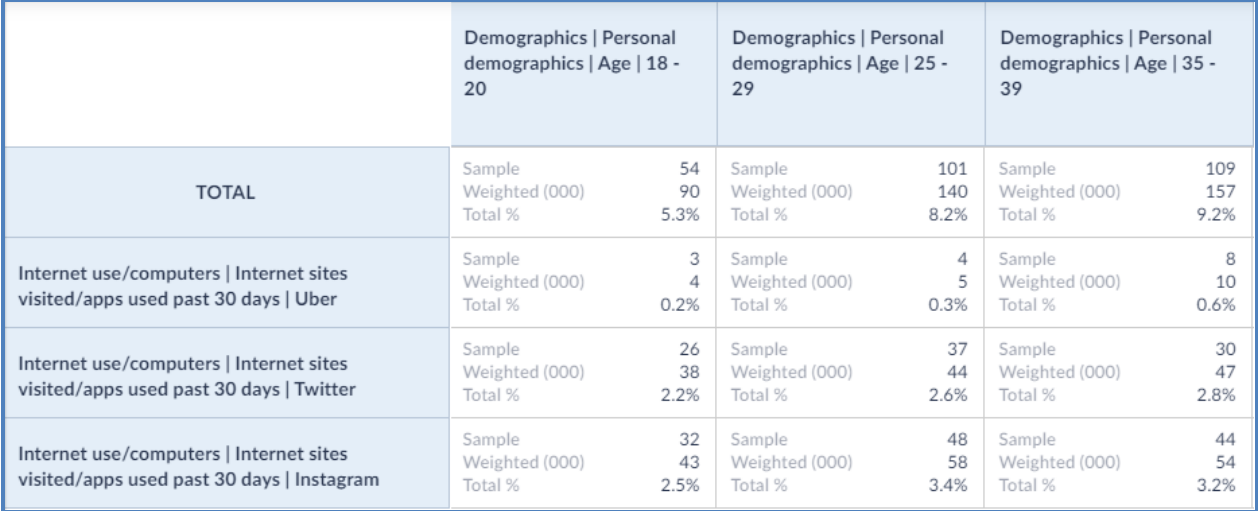

**Sample** – the actual number of respondents to the survey who meet the criteria of both the Row and the Column.

**Weighted** – a projection the total number of adults in the DMA who meet the criteria of both the Row and the Column. Add three zeros (000) to the end of the number to get the total value.

**Total %** – The crosstab count divided by the total population in the DMA.

See the image below for reference:

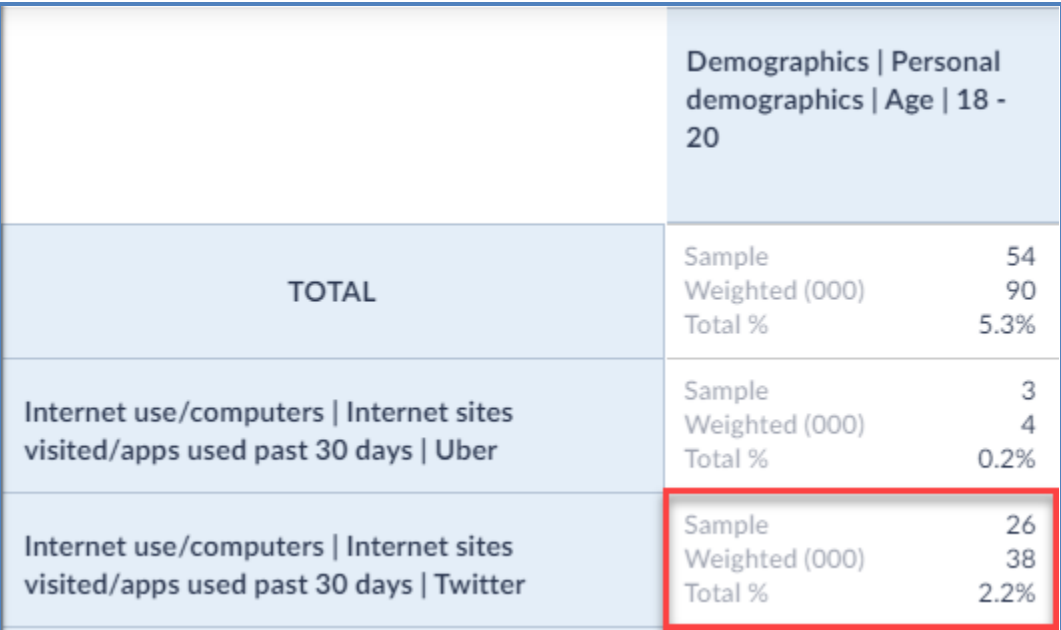

**Sample – 26**. The exact number of respondents to the Survey in the Austin, TX DMA aged 18-20 who have used Twitter in the past month.

**Weighted – 38,000** is the estimated number of adults in the Austin DMA aged 18-20 who have used Twitter in the past month.

**Total %** – Adults aged 18-20 who have used Twitter in the past month are 2.2% of the total population of the Austin, TX DMA.

### **Final Considerations and Tips**

Some final key takeaways and tips for getting the most out of your Scarborough Crosstabs:

- Index values are a great way to quickly spot trends or identify outliers.
- You can often recreate the exact crosstab with a different DMA to quickly compare markets.
- Exported Crosstabs will contain 3 tabs One for the Index/Percentage data, one for the raw sample data, and one tab for the data source.